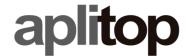

## **Technical Note**

(Check\_OpenGL\_Version)

# **Checking the OpenGL version**

### **Date of last update**

07/07/2022

#### **Objective**

Check the OpenGL (Open Graphics Library) version of the system's graphics card. This is important to ensure compliance with the performance requirements of some applications.

#### **Details**

- 1. Download and install the free OpenGL Extensions Viewer app.
- 2. Run the application, and within the **Tasks** menu, click on Summary.
- 3. Check the OpenGL **Version** of the GPU (marked in red on the figure)

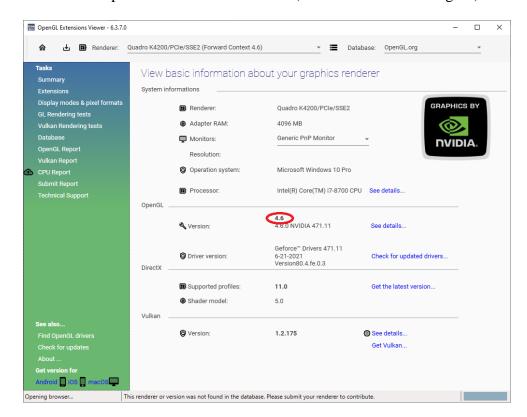